**Общество с ограниченной ответственностью «Комплексные системы»**

# **ИНСТРУКЦИЯ ПО УСТАНОВКЕ ПРОГРАММЫ ДЛЯ ЭВМ «АКИМ»**

**Листов 11**

**2023**

# **ОГЛАВЛЕНИЕ**

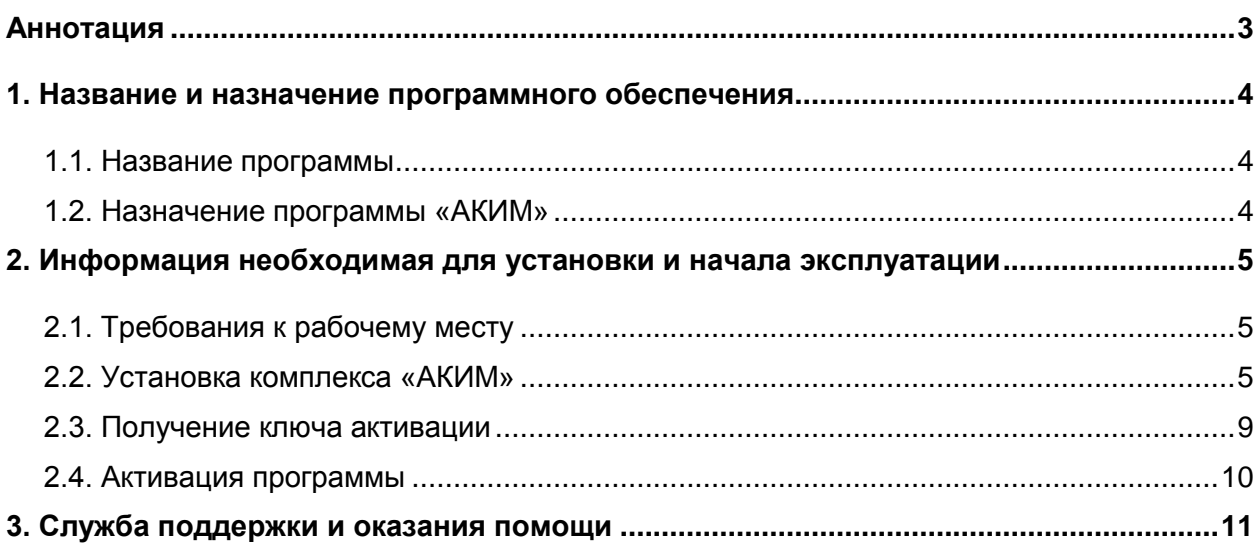

# **АННОТАЦИЯ**

<span id="page-2-0"></span>В данном документе приведен порядок установки программы для ЭВМ «АКИМ».

Приведены требования к рабочему месту, на котором будет устанавливаться программное обеспечение, и указаны координаты службы поддержки.

## <span id="page-3-0"></span>**1. НАЗВАНИЕ И НАЗНАЧЕНИЕ ПРОГРАММНОГО ОБЕСПЕЧЕНИЯ**

#### <span id="page-3-1"></span>**1.1. Название программы**

Название: «АКИМ».

Альтернативные названия, допустимые к использованию: экспертный комплекс «АКИМ», программно-аналитический комплекс «АКИМ», комплекс «АКИМ».

#### <span id="page-3-2"></span>**1.2. Назначение программы «АКИМ»**

Комплекс «АКИМ» — это современное программное решение для проектирования и моделирования сложных структур охраняемых объектов с глубокой системой проработки и взаимодействия элементов.

В программе реализованы: агентный метод моделирования противостоящих сторон (нарушитель и охрана) в условиях структуры системы физической защиты (СФЗ) охраняемого объекта; метод формирования сценариев атак нарушителя и реакций охранников с помощью алгоритма событийно-управляемых траекторий; графический язык описания цифровых двойников СФЗ, позволяющий задать структуру системы и логику взаимодействия её элементов.

Область применения: подготовка материалов для технического задания и проектной документации, проведение работ по анализу уязвимостей и количественной оценке различных критериев качества работы СФЗ.

## <span id="page-4-0"></span>**2. ИНФОРМАЦИЯ НЕОБХОДИМАЯ ДЛЯ УСТАНОВКИ И НАЧАЛА ЭКСПЛУАТАЦИИ**

## <span id="page-4-1"></span>**2.1. Требования к рабочему месту**

Для корректной работы с платформой необходима следующая конфигурация автоматизированного рабочего места:

- Intel-совместимый компьютер;
- операционная система Windows версий 7 и выше;
- процессор с частотой 300 МГц или новее;
- оперативная память не менее 512 Мбайт;
- видеокарта и монитор, поддерживающие режим с разрешением не менее чем 1024x768 точек;
- свободное пространство на жестком диске не менее 100 Мбайт.

### <span id="page-4-2"></span>**2.2. Установка комплекса «АКИМ»**

Для установки «АКИМ» любой версии необходимо запустить предоставленный инсталляционный exe-файл. При первом запуске будет продемонстрировано окно:

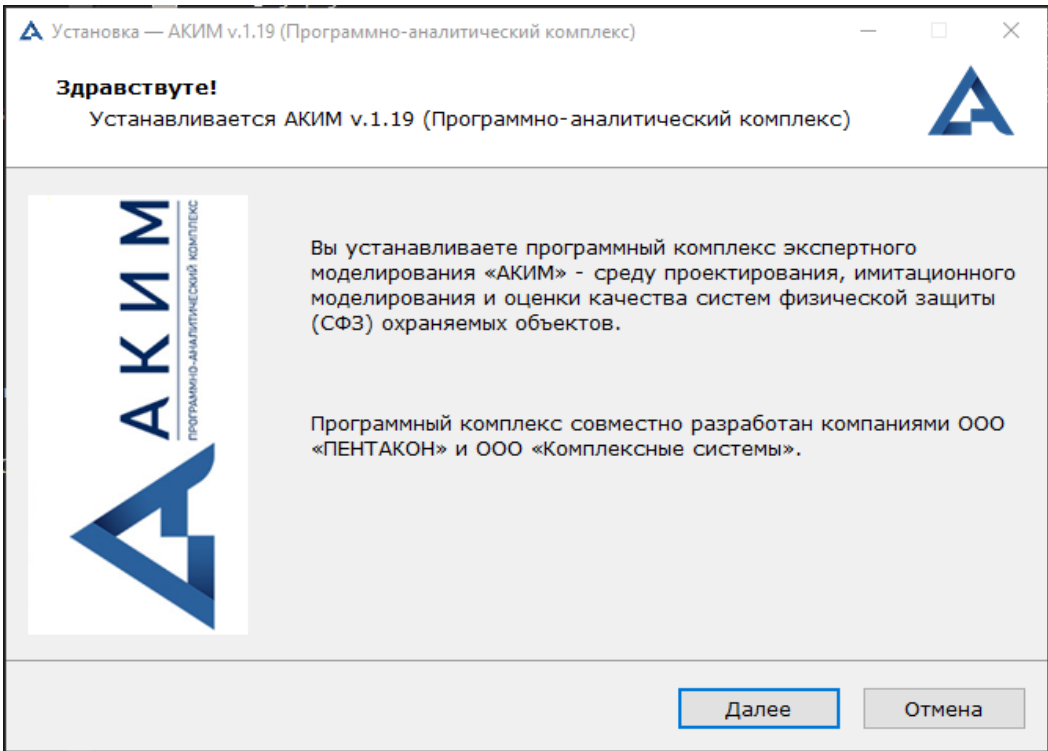

- Кнопка «Далее» кнопка, которая позволяет продолжить установку и перейти к последующим опциям;
- Кнопка «Отмена» кнопка, которая позволяет отменить процесс установки.

#### Нажмите кнопку «Далее». После этого будет открыто:

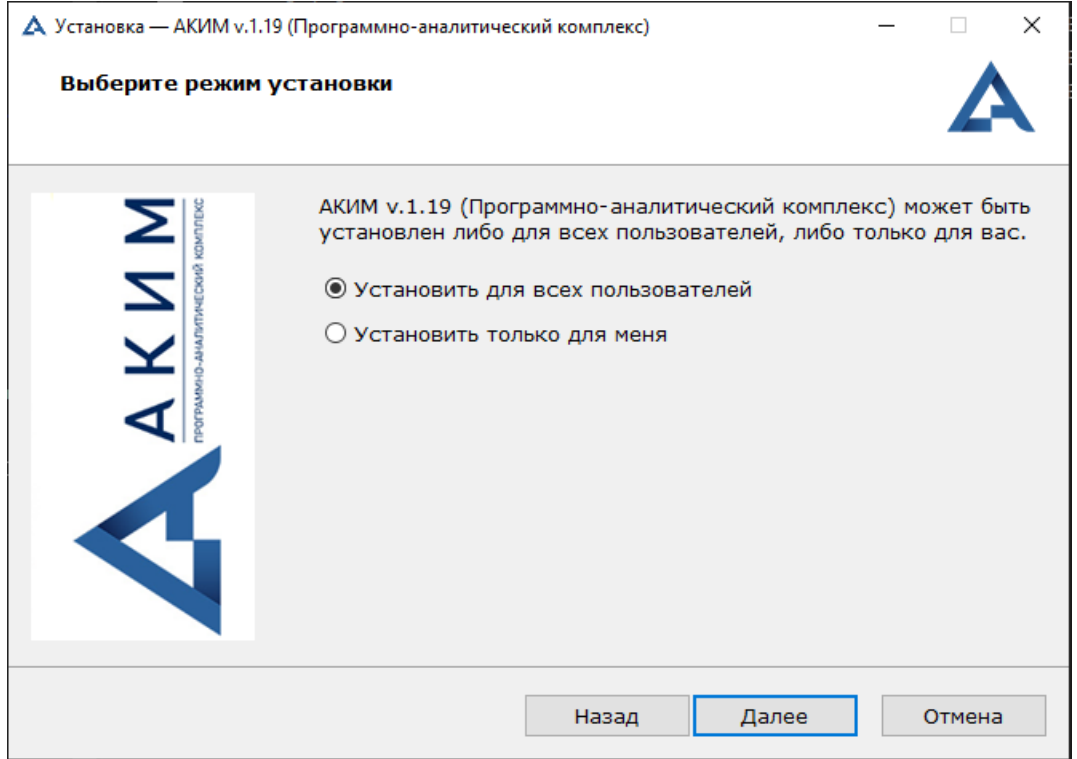

Опции:

- «Установить для всех пользователей» опция для установки ПО для всех учетных записей на компьютере под управлением ОС Windows (2000, 7 и выше);
- «Установить только для меня» опция для установки ПО только для текущей учетной записи, в которой выполнен вход в ОС Windows и запущен инсталлятор. Кнопки:
- «Назад» кнопка, позволяющая перейти на предыдущий шаг инсталляции.
- Кнопка «Далее» кнопка, которая позволяет продолжить установку и перейти к последующим опциям;
- Кнопка «Отмена» кнопка, которая позволяет отменить процесс установки.

Выберите подходящую опцию и нажмите кнопку «Далее». После этого будет открыто:

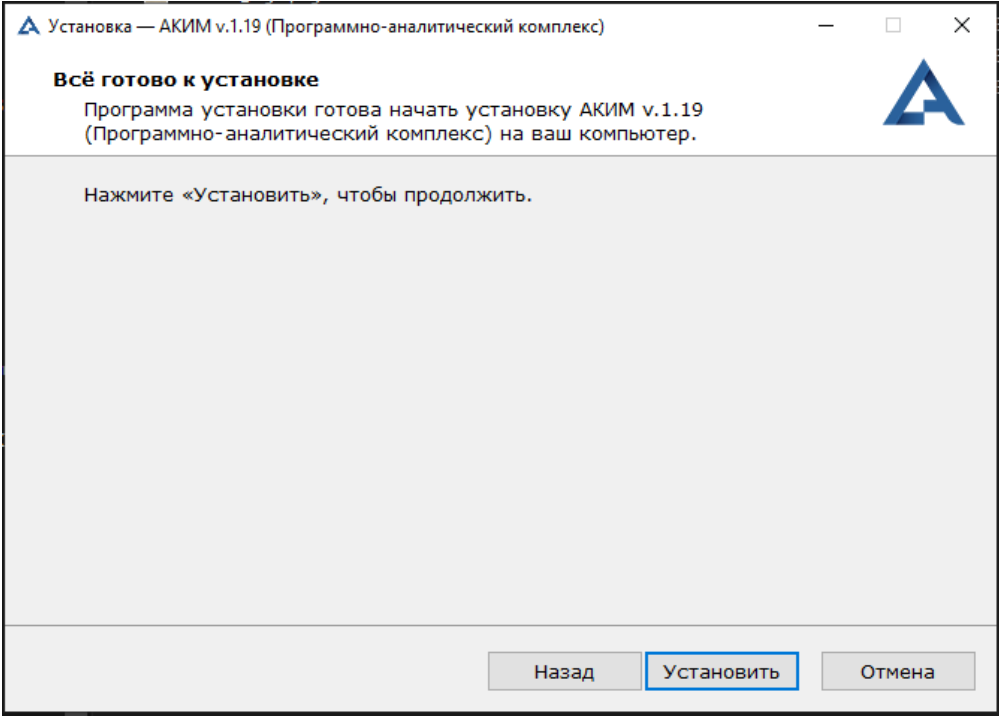

Кнопки:

- «Назад» кнопка, позволяющая перейти на предыдущий шаг инсталляции.
- Кнопка «Установить» кнопка, которая запускает инсталляцию по выбранным опциям;
- Кнопка «Отмена» кнопка, которая позволяет отменить процесс установки.

Нажмите кнопку «Установить» для запуска процесса инсталляции:

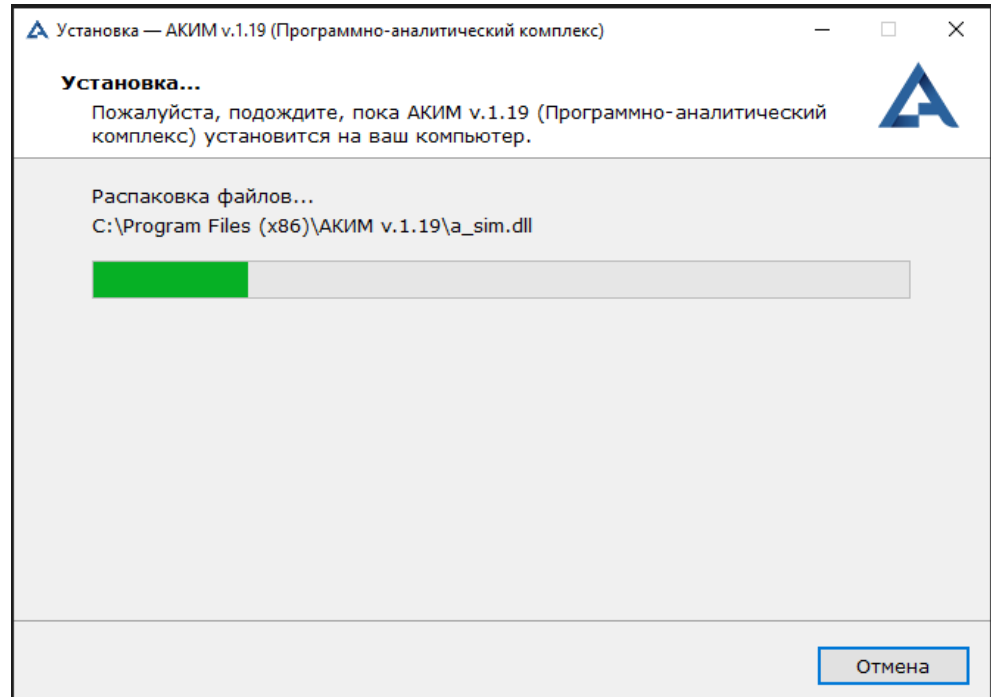

Кнопка:

• Кнопка «Отмена» - кнопка, которая позволяет отменить процесс установки.

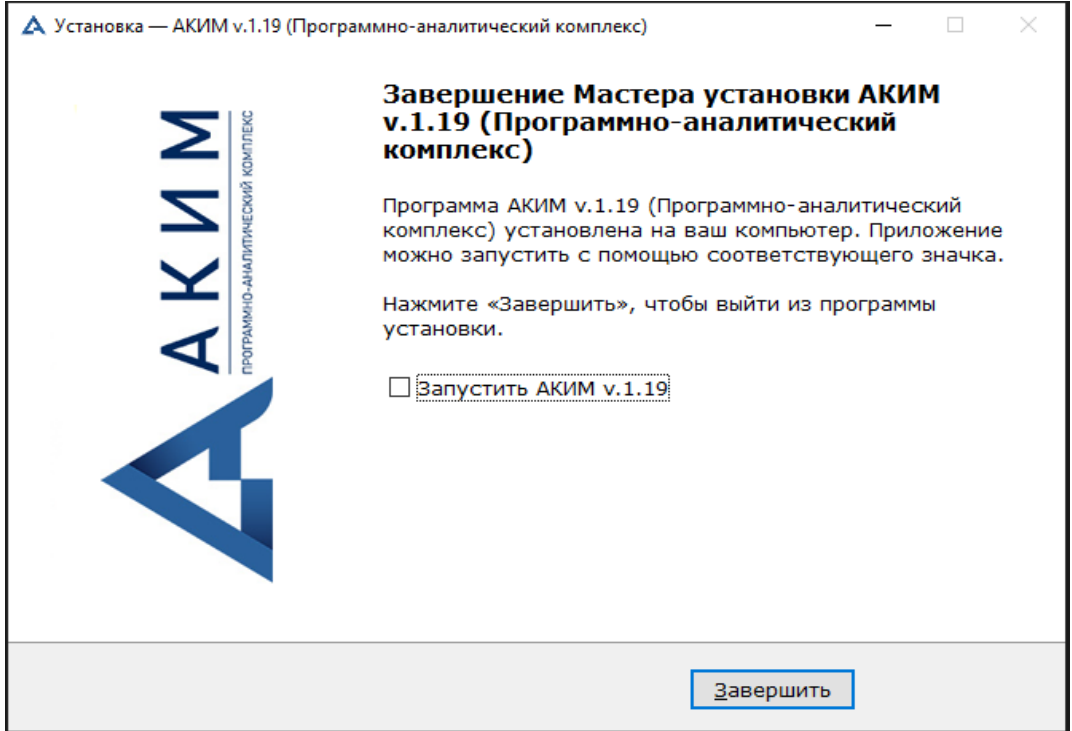

После процесса инсталляции появится следующее окно:

Опция:

 «Запустить АКИМ v.x.x» - опция, позволяющая запустить программу после завершения установки.

Кнопка:

 «Завершить» - кнопка, завершающая процесс инсталляции и закрывающая окно с последующим запуском ПО, если была выбрана опция «Запустить АКИМ».

#### <span id="page-8-0"></span>**2.3. Получение ключа активации**

После завершения установки ПО и первичного запуска программы, комплекс «АКИМ» запросит активацию копии с помощью диалогового окна:

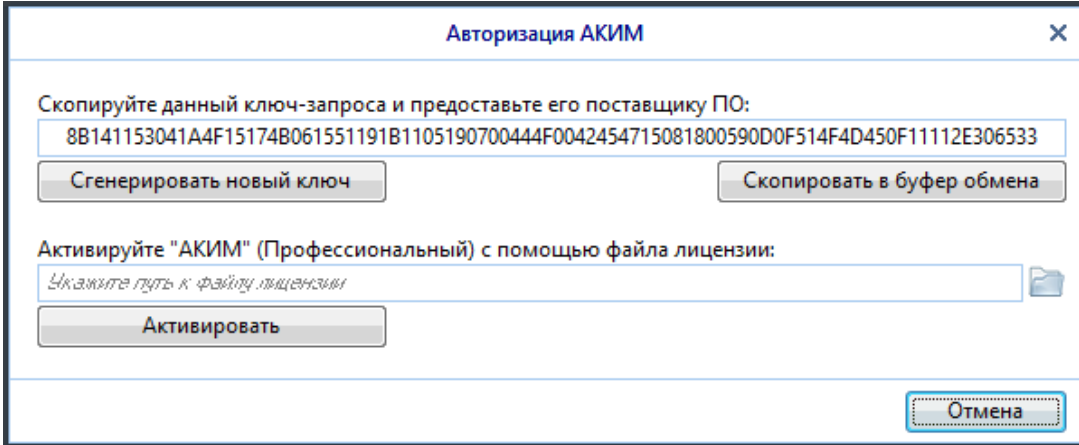

«Ключ-запроса» – это уникальный ключ-идентификатор, который генерируется для каждой новой устанавливаемой копии ПО. Данный ключ нельзя редактировать, так как он непосредственно участвует в процессе активации. Его необходимо предоставить организации-распространителю (правообладателю) с запросом на активацию копии.

Кнопки:

- «Сгенерировать новый ключ» кнопка, генерирующая новый ключ-запроса.
- «Скопировать в буфер обмена» кнопка, которая позволяет скопировать ключзапроса в буфер обмена данного компьютера. Далее с помощью стандартной функции вставки данный ключ можно вставить в текст электронного письма с запросом.

Ключ-запрос должен быть предоставлен организации, которая имеет права по активации лицензионных копий комплекса «АКИМ» по адресу электронной почты [akim@cctv.ru](mailto:akim@cctv.ru) или [akimsupport@cctv.ru](mailto:akimsupport@cctv.ru) с пометкой в теме письма, что запрос касается получения ключа активации (или лицензии) программы «АКИМ». Также в теме письма необходимо указать получателя лицензии.

После отправки ключа-запроса необходимо дождаться ответа от организации, которая имеет права по активации лицензионных копий. При этом ключ-запрос не должен быть сгенерирован заново, так как в этом случае присланная лицензия не будет работать.

Запрос на получение ключа активации (лицензии) обрабатывается в рабочее время с 10:00 по 18:00 (по Московскому времени), за исключением выходных и праздничных дней.

По всем вопросам, связанным с обработкой запроса на получении лицензии, можно дополнительно обращаться по номеру телефона +7 (812) 401-41-33.

Если права пользования копией программы будут подтверждены, то с помощью этого ключа будет создан файл-лицензии (\*.lic), который будет предоставлен пользователю с помощью согласованного способа доставки (например, по электронной почте).

### <span id="page-9-0"></span>**2.4. Активация программы**

P)

Для активации программы необходимо указать путь к присланному и сохраненному на компьютере лицензионному файлу с помощью кнопки:

Далее необходимо нажать кнопку «Активировать».

Если предоставленный лицензионный ключ содержит в себе корректную информацию о ключе запроса и права пользования лицензионной копией, то программа будет активирована на данном компьютере на срок, согласованный в лицензионном договоре между заказчиком ПО и правообладателем.

### **3. СЛУЖБА ПОДДЕРЖКИ И ОКАЗАНИЯ ПОМОЩИ**

<span id="page-10-0"></span>Для оказания технической поддержки и решения возникающих вопросов по инсталляции и активации программы «АКИМ» все запросы можно на электронную почту технической поддержки по адресу *akim@cctv.ru* или [akimsupport@cctv.ru](mailto:akimsupport@cctv.ru) или тел. +7 (812) 401-41-33.

Время обращения для получения услуг технической поддержки: с 10:00 по 18:00 (по Московскому времени), за исключением выходных и праздничных дней.

Место нахождения Службы технической поддержки:

197198, г. Санкт-Петербург, улица Красного Курсанта, дом 25, литер «Д».